## 学外から学術研究支援室の資料ページ(教職員HP)へアクセス

## **1** 長大 SSL VPN service でログイン

## [https://v-conn.nagasaki-u.ac.jp](https://v-conn.nagasaki-u.ac.jp/)

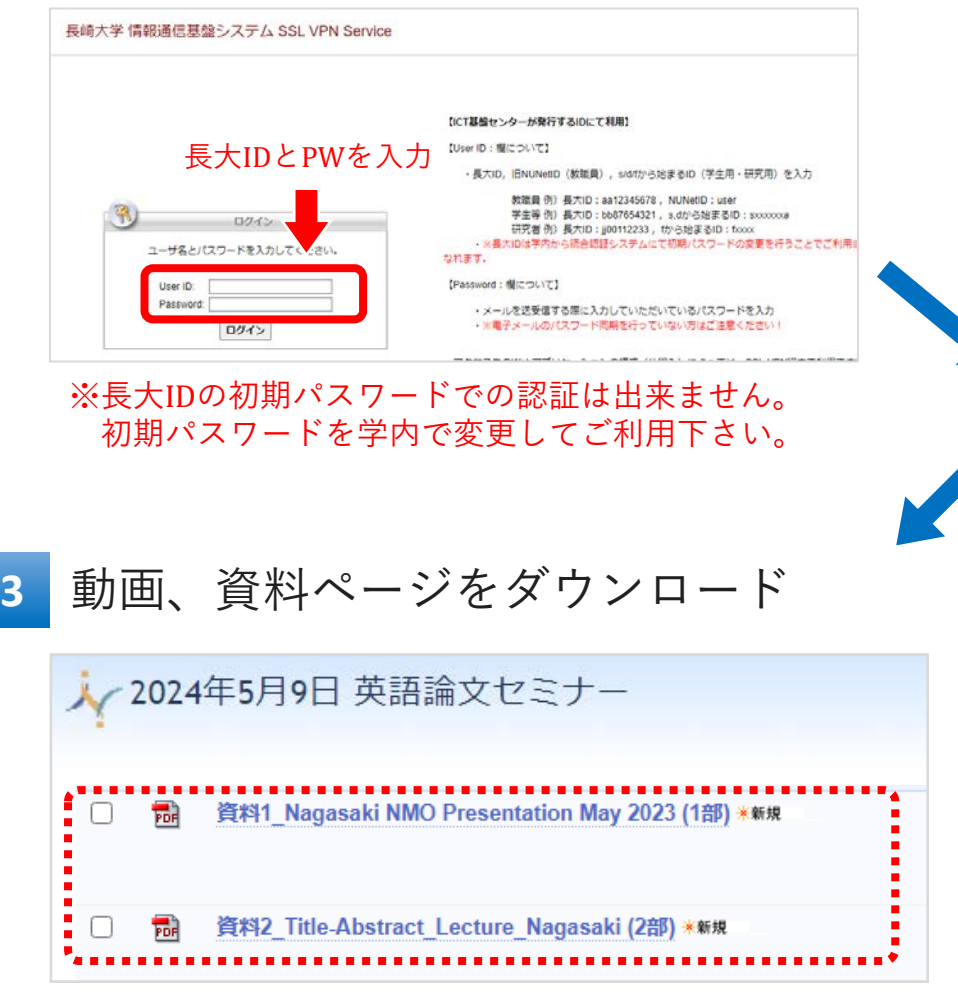

※資料、動画がダウンロードできない場合は 右クリック→「名前を付けてリンク先を保存」

## **2** 長大IDとPWを入力 『http://』を選択し下記URL入力後 『参照』をクリック

[https://gakunai.jimu.nagasaki](https://gakunai.jimu.nagasaki-u.ac.jp/globird/dsweb/View/Collection-14463)[u.ac.jp/globird/dsweb/View/Collection-14463](https://gakunai.jimu.nagasaki-u.ac.jp/globird/dsweb/View/Collection-14463)

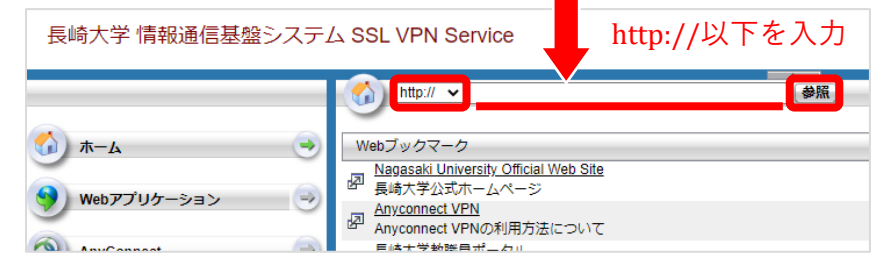

※ 直接コピーすると文字化けすることがあります。 一度リンクをクリックし、ブラウザからURLのコピー (http://は削除)をお勧めします。